## Ask Bob skills viewer web app - user manual

The skills viewer app is for visually inspecting the skills available on an Ask Bob voice assistant server. It allows users to enter the URL of the `/skills` endpoint, which provides information about the plugins installed on the server.

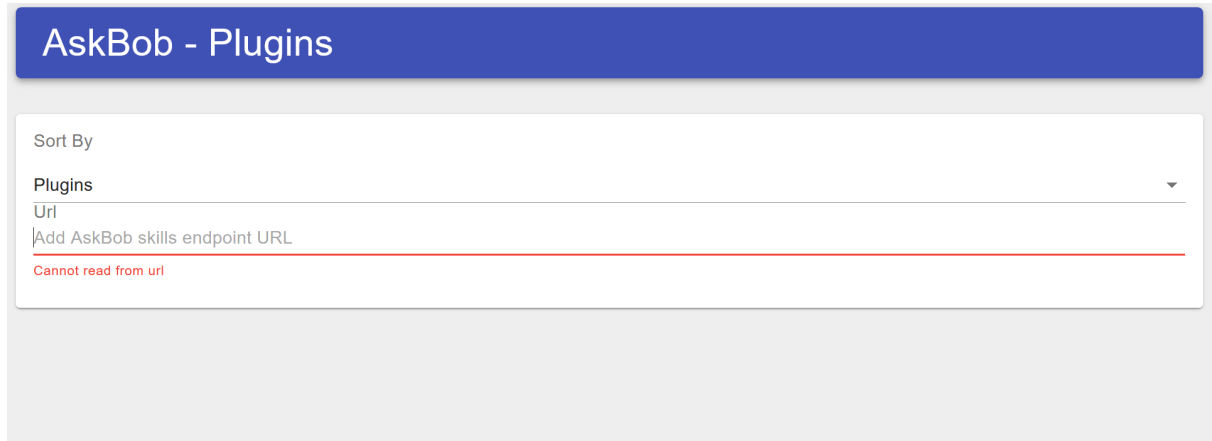

## Entering endpoint

 $\mathbb{L}$ 

Enter the skills endpoint URL in the text field under the URL label.

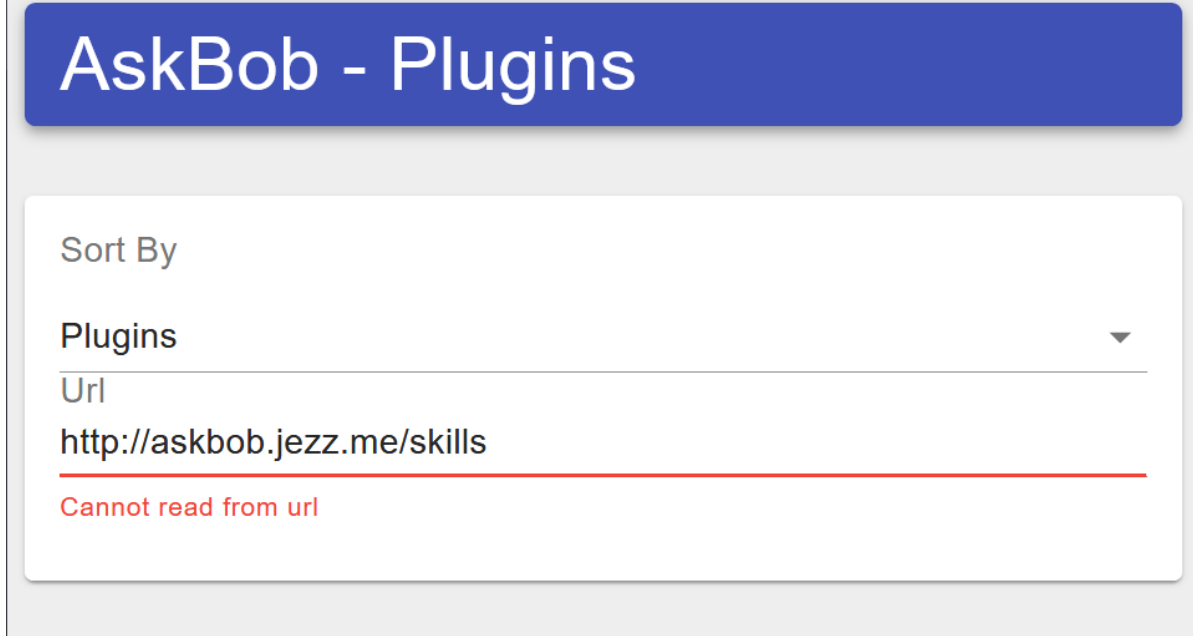

If you are using the skills viewer deployed on a web server with HTTPS, the Ask Bob server must also have HTTPS to meet browser security policies. Also, ensure that the endpoint URL ends in /skills, as is typical on standard Ask Bob installations.

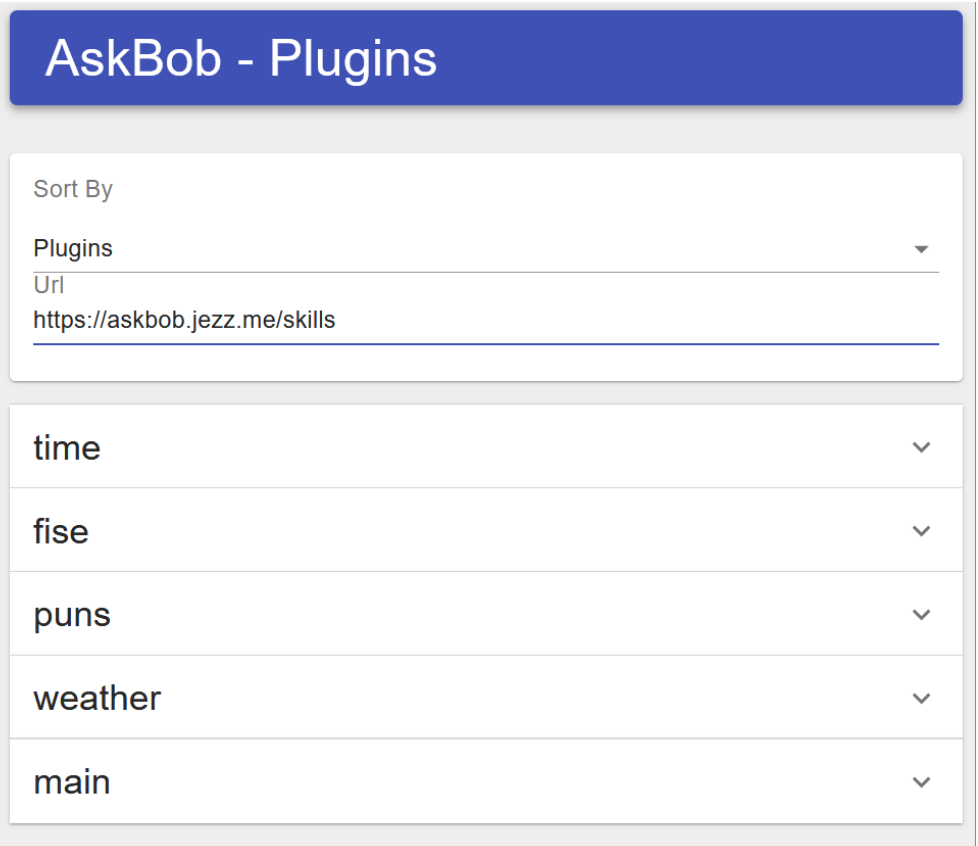

Once a valid endpoint has been entered, the skills will be displayed. Skills may be sorted by plugin, so click on a plugin to see the skills associated with it.

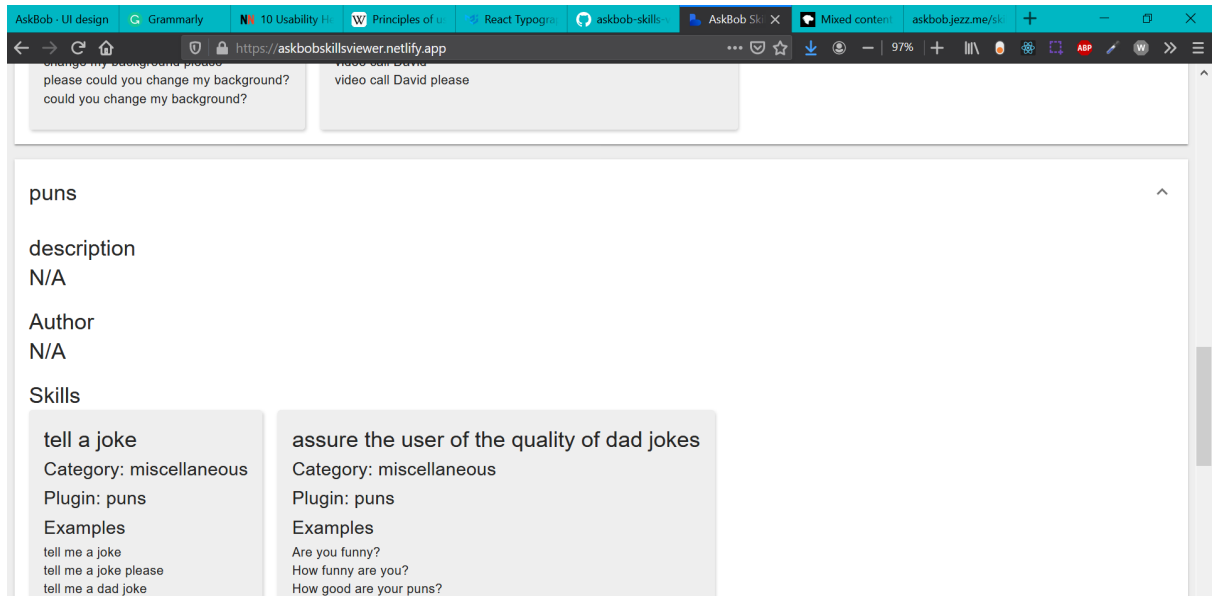

The information related to each plugin is also displayed, as are the details of each skill.

## Sort by categories

Click on the 'categories' option to instead sort skills by categories instead of plugin name.

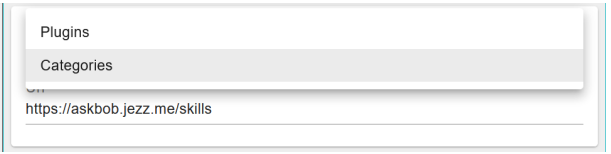

The available skills will now be displayed by category. Click on a category to see the skills pertaining to that category.

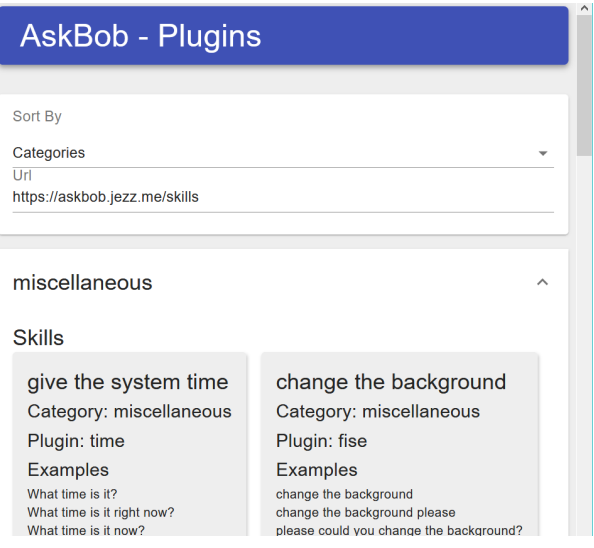